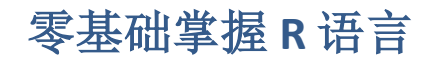

pan junchang

2015 年 8 月 10 日

# **R** 语言简介

## **R** 初步印象

R 是由新西兰奥克兰大学的 Ross Ihaka 与 Robert Gentleman 共同开发的一个面向 对象的编程语言,因为两人的名字都是以 R 开头, 故命名 R 语言。R 语言的前身是 S 语言(由 AT&T Bell 实验室的 Rick Becker, John Chambers,Allan Wilks 开发)过去一 直是数据分析领域里面的标准语言,但是现在正在逐步被 R 语言替代.R 语言可以 按照使用者的要求完成各种计算问题,定义函数、绘制简单或复杂的图形,甚至可 以 写自己的工具包。可以毫不夸张的说"它可以完成任何你能想到的计算问题"。 下面 的这段代码可以画出一个漂亮的正太分布图.

```
curve(dnorm, from = -5, to = 5, col = "slategray", lwd = 3, main = "Den
sity of
the standard normal distribution")
text(-5, 0.3, expression(f(x) == frac(1,
                   sigma ~~sqrt(2*pi)) ~~ e^{-frac((x - mu)^2, 2*sigma^
2)}), adj = 0)
```
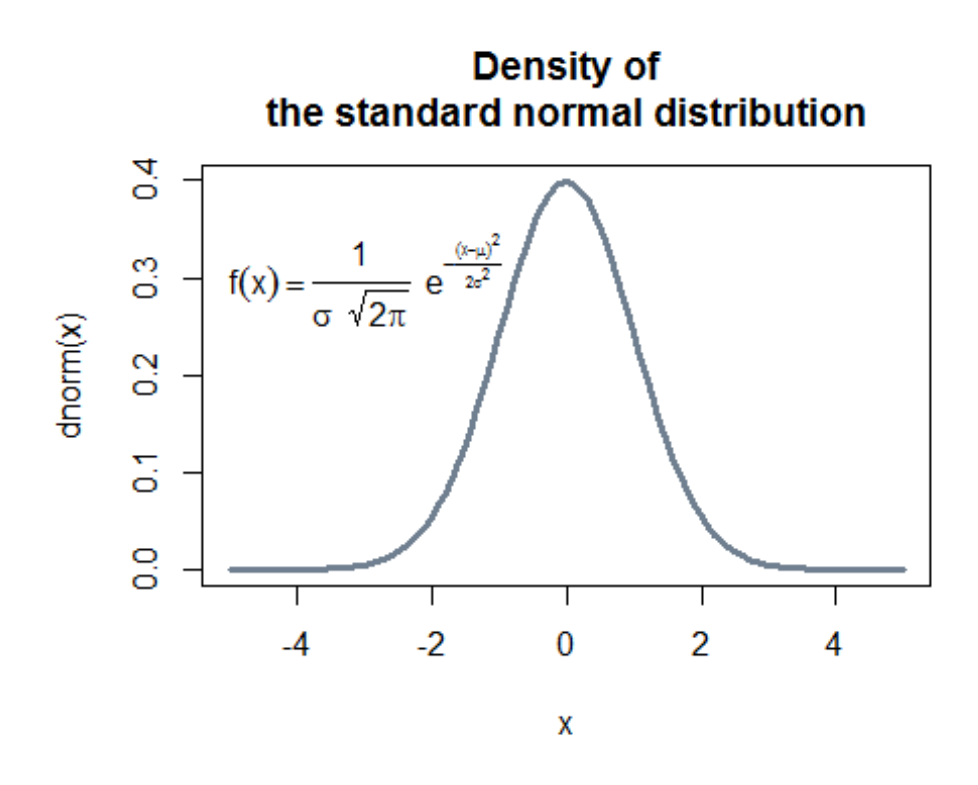

```
• 甚至可以绘制现代艺术图
```

```
par(max = c(0, 0, 0, 0))n = 76set.seed(711)
plot.new()
size = c(replicate(n, 1/rbeta(2, 1.5, 4)))
center = t(replicate(n, runif(2)))
center = center[rep(1:n, each = 2), ]color = apply(replicate(2 * n, sample(c(0:9, LETTERS[1:6]), 8,
       replace = TRUE)), 2, function(x) sprintf("#%s", paste(x,collapse 
= "")))
points(center, cex = size, pch = rep(20:21, n), col = color)
```
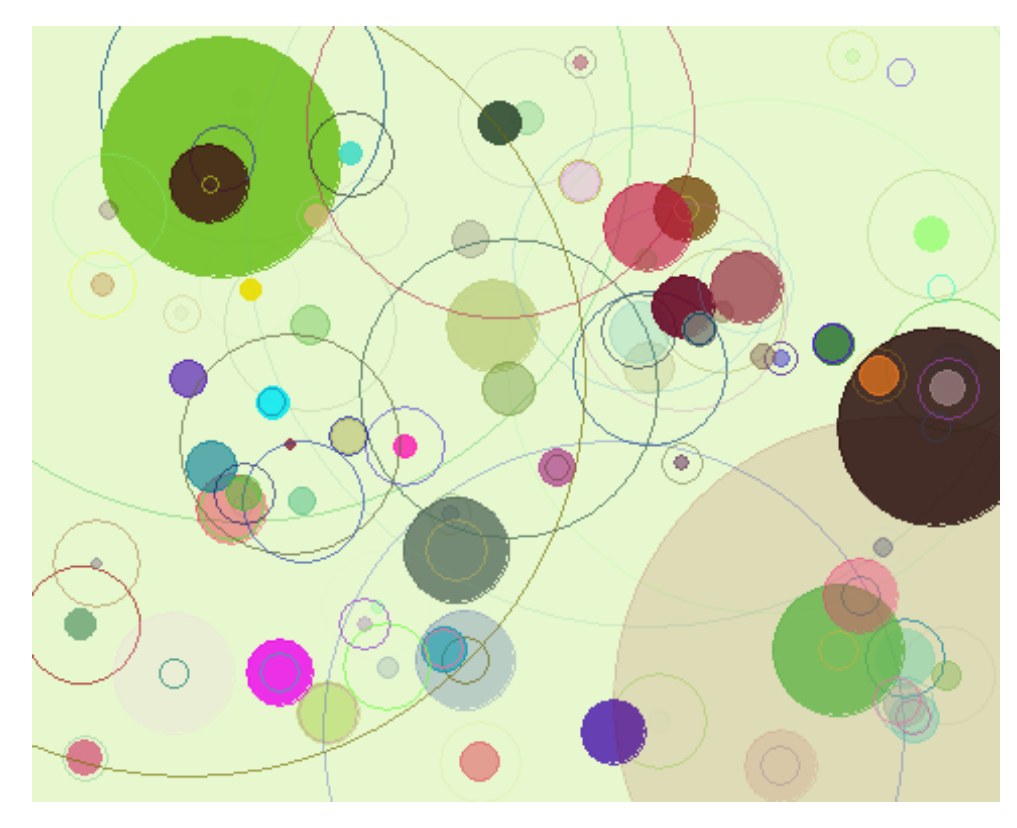

代码来源:谢益辉 <http://yihui.name/cn/2010/08/art-of-points-in-r/>

再看一个例子。数据"基金业绩排名"中是 581 家基金 2012-2014 年收入统计表, 现在希望 从中挑选出连续 3 年排名前 25 名的基金。

```
library(XLConnect)
```

```
## Loading required package: XLConnectJars
## XLConnect 0.2-11 by Mirai Solutions GmbH [aut],
## Martin Studer [cre],
## The Apache Software Foundation [ctb, cph] (Apache POI, Apache Comm
ons
## Codec),
## Stephen Colebourne [ctb, cph] (Joda-Time Java library)
## http://www.mirai-solutions.com,
## http://miraisolutions.wordpress.com
library(dplyr)
## 
## Attaching package: 'dplyr'
## 
## The following objects are masked from 'package:stats':
## 
## filter, lag
## 
## The following objects are masked from 'package:base':
```
## intersect, setdiff, setequal, union

```
mdt<-readWorksheetFromFile("mydata/基金业绩排名.xlsx", sheet = "Wind 资讯
",header=F,startRow=2,endCol=5)
names(mdt)<-c("code","名称","y2014","y2013","y2012")
tmp<-na.omit(mdt)
tmp<-tbl_df(tmp)
tmp%>%select(code,名称)->name
k< -25tmp%>%select(code,y2014)%>%arrange(desc(y2014))%>%head(.,k)->tmp1
tmp%>%select(code,y2013)%>%arrange(desc(y2013))%>%head(.,k)->tmp2
tmp%>%select(code,y2012)%>%arrange(desc(y2012))%>%head(.,k)->tmp3
inner_join(name,tmp1,by="code")%>%inner_join(.,tmp2,by="code")%>%inner_
join(.,
```
tmp3,by="

code")

##

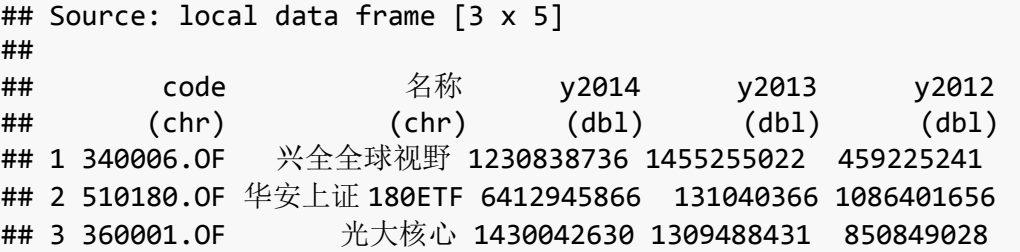

目前由R核心开发小组(R Development Core Team - 以后用 R DCT 表示)维护, 他 们完全自愿、 工作努力负责, 并将全球优 秀的统计应用软件打包提供给我们。

我们可以通 过R计划的网站[\(http://www.r-project.org\)](http://www.r-project.org)�˽�)了解有 关R的最新信息和 使用说明, 得到最新版本的R 软件和基于R的应用统计软件包.

## **R** 语言的特点与优势

- R 软件是一个完全免费的统计软件.
- 一个开源软件项目,得到了庞大用户社区的广泛采取.
- 站在巨人的肩膀上前进.
- R 是一个强大的脚本语言,语言简练高效.
- R 能够很好的与 LaTex 文档发布系统整合在一起,这意味着来自于 R 的统计 输出和图形可 以嵌入到可出版级的文档中.

# **R** 安装与工作环境

## 安装

单击下面的网址, 选择适合自己电脑系统的版本进行安装

[http://www.cran.r-project.org](http://www.cran.r-project.org/)

为了提高易用性,推荐安装 Rstudio,打开下面的网址, 点击 IDE,下载安装 RStudio Desktop.

[\(http://www.rstudio.com\)](http://www.rstudio.com/)

## 工作环境

工作空间(workspace)就是当前的 R 工作环境,存储用户定义的所有对象。函数、 向量、 变量、矩阵、数据框等等都是对象。当你保存("工作空间")时,所有的对象 都将被保存。

### **1.** 打开 **R** 主程序

• 控制台(Console)

尝试输入如下代码:

demo(graphics)

• R 编辑器

点击菜单"文件--新建程序脚本",将上述代码拷贝到新建脚本文件中,点击菜单"运 行"。

### **2.** 打开 **Rstudio**

- 脚本窗口
- Console 窗口,执行命令的地方
- 作图、帮助以及扩展包管理窗口

在 Consle 窗口中输入: demo(graphics) 回车

在脚本窗口输入: demo(graphics) 点击"run"

在脚本窗口输入:  $x < -1:10$ data(iris)

点击"run"

## **3.** 工作目录

R 读取文件和设置文件的默认目录。

函数 功能

getwd() 返回当前工作目录

setwd() 设置默认工作目录

ls() 列出当前工作空间中的对象

save() 保存工作空间

load() 加载工作空间

rm() 删除内存中的对象

rm(list=ls()) 删除内存中所有的对象

q() 退出

注意: 括号内路径需要用半角引号

#### **4.** 扩展包的安装与加载

• 安装

- (a) 方法一,在 Rstudio 右边中间位置点选"Package",点击 Install 就可以安装了。
- (b) 方法二,直接在输入"install.packages('packagename')"来完成,在安装过程中 如果需要其它扩展报支持, R 会自动安装, 因此, 安装扩展包时, 最好连接网 络。
- 加载

load("packagename")

### **5.** 帮助系统

help.start()

help(matrix)

?matrix

??matrix

example(sum)

### 练习

(1)安装并加载 quantmod 包;

(2)安装并加载 xts 和 xtsExtra 包。

# **R** 语言数据类型与识别

# **R** 语言 数据类型

#### **Vectors**

A vector is a sequence of data elements of the **same basic type**. Members in a vector are officially called components. Nevertheless, we will just call them members in this site.

```
v1<-c(2,3,4)#Creat a vector"v1" containing three numeric values 2, 3 an
d 5.
v2<-c("true","true","false")#Creat a vector"v2" contain character strin
gs.
v3<-c("aa", "bb", "cc", "dd", "ee") #Creat a vector"v3" contain charact
er strings.
```
#### **Matrices**

All columns in a matrix must have the **same mode** (numeric, character, etc.) and the same length. we usually creat a matices like this

```
mymatrix<-matix(vector,nrow=r,ncol=c,byrow=False,dimnames=list(
char vector rownames, char vector colnames))
```
byrow=TRUE indicates that the matrix should be filled by rows. byrow=FALSE indicates that the matrix should be filled by columns (the default). dimnames provides optional labels for the columns and rows. For example

```
cells <- c(1,26,24,68)
rnames <- c("R1", "R2")
cnames <- c("C1", "C2")
mymatrix <- matrix(cells, nrow=2, ncol=2, byrow=TRUE,dimnames=list(rnam
es, cnames))
mymatrix
## C1 C2
## R1 1 26
## R2 24 68
```
#### **Data Frames**

A data frame is more general than a matrix, in that **different columns can have different modes** (numeric, character, factor, etc.). One example of how to create a data frame is given below:

```
a <- c(1,2,3,4)
b \leftarrow c(2, 4, 6, 8)levels <- factor(c("A","B","A","B"))
```

```
mydf<-data.frame(first=a,second=b,f=levels)
mydf
## first second f
## 1 1 2 A
## 2 2 4 B
## 3 3 6 A
## 4 4 8 B
```
#### **Factors**

The factor stores the nominal values as a vector of integers in the range  $[1...k]$ (where k is the number of unique values in the nominal variable), and an internal vector of character strings (the original values) mapped to these integers. For example

```
gender <- c(rep("male",20), rep("female", 30)) 
gender <- factor(gender)
```
This code generate a vector named "gender" with 20 "male" entries and 30 "female" entries

gender

```
## [1] male male male male male male male male male 
male 
## [11] male male male male male male male male male 
male 
## [21] female female female female female female female female female 
female
## [31] female female female female female female female female female 
female
## [41] female female female female female female female female female 
female
## Levels: female male
```
**summary**(gender)

## female male ## 30 20

#### **Numeric**

数值型数据, 是实数。可以写成整数(Integers), 小数(Decimal Fractions),或者科学 技术(Scientific Notation)

#### **Character**

字符型数据。

#### **Dates**

日期型数据。日期型数据统称以字符串的形式输入到 R 中, 然后通过 as.Date(x,format)函数进行转化为以数值形式存储的日期变量。

符号 含义

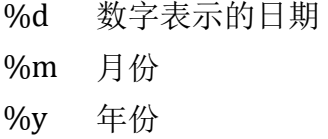

example

```
dates <- c("02/27/92", "02/27/92", "01/14/92", "02/28/92", "02/01/92")
dates<-as.Date(dates, "%m/%d/%y")
weekdays(dates)
```
## [1] "星期四" "星期四" "星期二" "星期五" "星期六"

**Sys.Date**()-dates

## Time differences in days ## [1] 8637 8637 8681 8636 8663

**list**

列表变量。列表变量的元素可以是任何类型的数据。

## **R** 语言常见数据类型的识别和转化

• 查看数据类型

 $mode(x) class(x)$ 

• 数据类型识别与转换

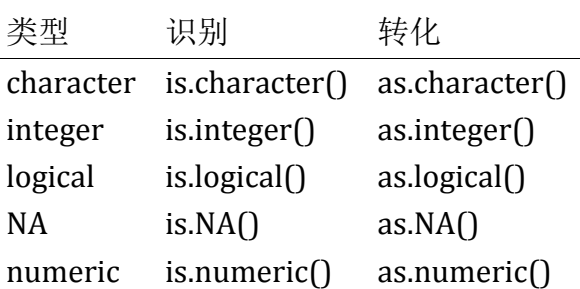

# 数据输入与输出数据

# **R** 语言读取 **txt** 格式数据

• 数据输入

```
read.table(file = "filename.txt",header = TRUE,sep="",fill=T) example
```

```
read.table(file="mydata/file1.txt")
read.table(file="mydata/file1.txt",header=T)
read.table(file="mydata/file2.txt",header=T,sep=",")
read.table(file="mydata/file3.txt",header=T,sep=" ")
read.table(file="mydata/file3.txt",header=T,sep=" ",fill=T)
```
同学可以思考下,同样的数据为什么第 4 句读不出来,而第 5 句能读出来?

• 数据输出

```
write.table(data,file='filename',col.names=F,sep='',quote = FALSE,
            append = FALSE, na = "NA")
```

```
write.table(file1,file="mydata/file3.txt",col.names=F,sep=" ",quote=F)
```
example

```
data(iris)
write.table(iris,file="mydata/file4.txt",row.names=F,sep=" ",quote=F)
```
# **R** 语言 **csv** 格式数据

• 数据输入

read.csv("filename.csv")

example

```
read.csv("mydata/file6.csv")
x<-read.csv("mydata/file6.csv")
```
• 数据输出

```
write.csv(x, file = "foo.csv", row.name = FALSE)
```
## **R** 语言读取 **excel** 格式数据

• 数据输入

```
library(XLConnect)
readWorksheetFromFile("filename.xls", sheet = "sheet1",startRow = NULL,
endRow = NULL, startCol = NULL, endCol = NULL)
```
请同学们修改命令中的参数,练习读入"基金业绩排名.xlsx"

• 数据输出

```
writeWorksheetToFile("mydata/file5.xlsx", iris, sheet = "sheet1",header
=T)
```
## **R** 语言读取 **yahoo** 网站证券交易数据

quantmod 包默认是访问 yahoo finance 的数据, 其中包括上证和深证的股票数据, 还有港股数据。上证代码是 ss, 深证代码是 sz, 港股代码是 hk

```
library(quantmod)
```

```
## Loading required package: xts
## Loading required package: zoo
## 
## Attaching package: 'zoo'
## 
## The following objects are masked from 'package:base':
## 
## as.Date, as.Date.numeric
## 
## 
## Attaching package: 'xts'
## 
## The following objects are masked from 'package:dplyr':
## 
## first, last
## 
## Loading required package: TTR
## Version 0.4-0 included new data defaults. See ?getSymbols.
 setSymbolLookup(WK=list(name='000002.sz',src='yahoo'))
 getSymbols("WK",from = "2015-06-01")
## As of 0.4-0, 'getSymbols' uses env=parent.frame() and
## auto.assign=TRUE by default.
## 
## This behavior will be phased out in 0.5-0 when the call will
## default to use auto.assign=FALSE. getOption("getSymbols.env") and 
## getOptions("getSymbols.auto.assign") are now checked for alternate 
defaults
## 
## This message is shown once per session and may be disabled by setti
ng 
## options("getSymbols.warning4.0"=FALSE). See ?getSymbols for more de
tails.
## Warning in download.file(paste(yahoo.URL, "s=", Symbols.name, "&a=",
## from.m, : downloaded length 5261 != reported length 200
## [1] "WK"
 chartSeries(WK,theme='white')
```
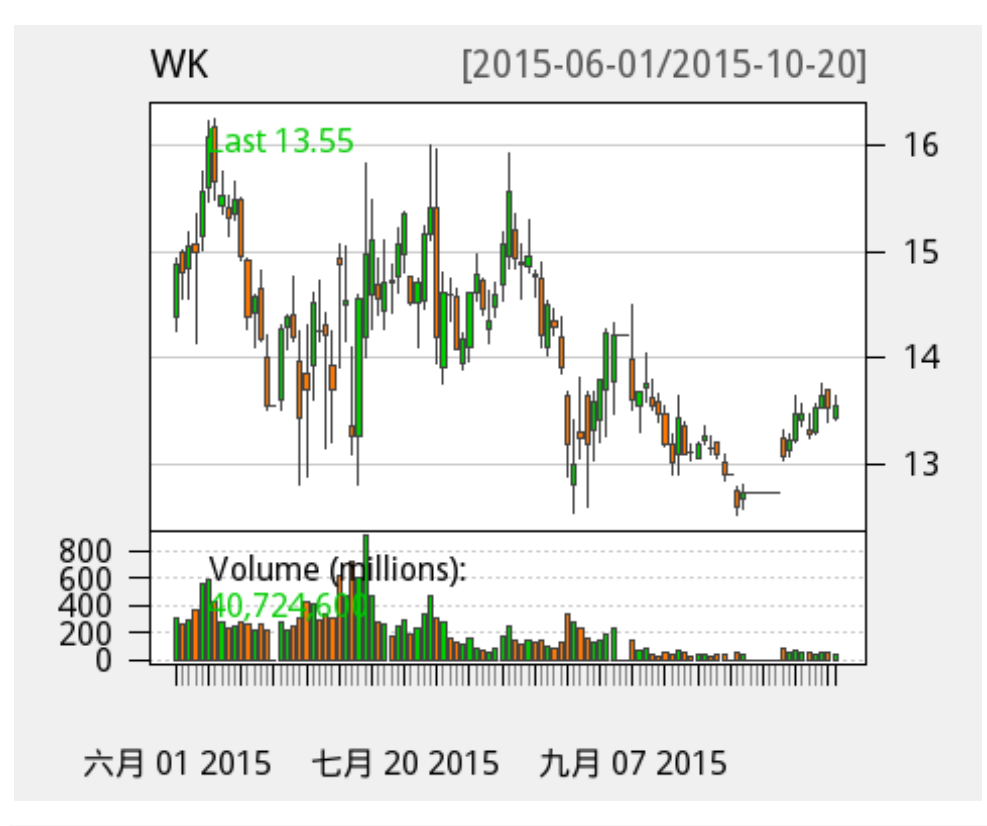

**addSMA**(n=10)

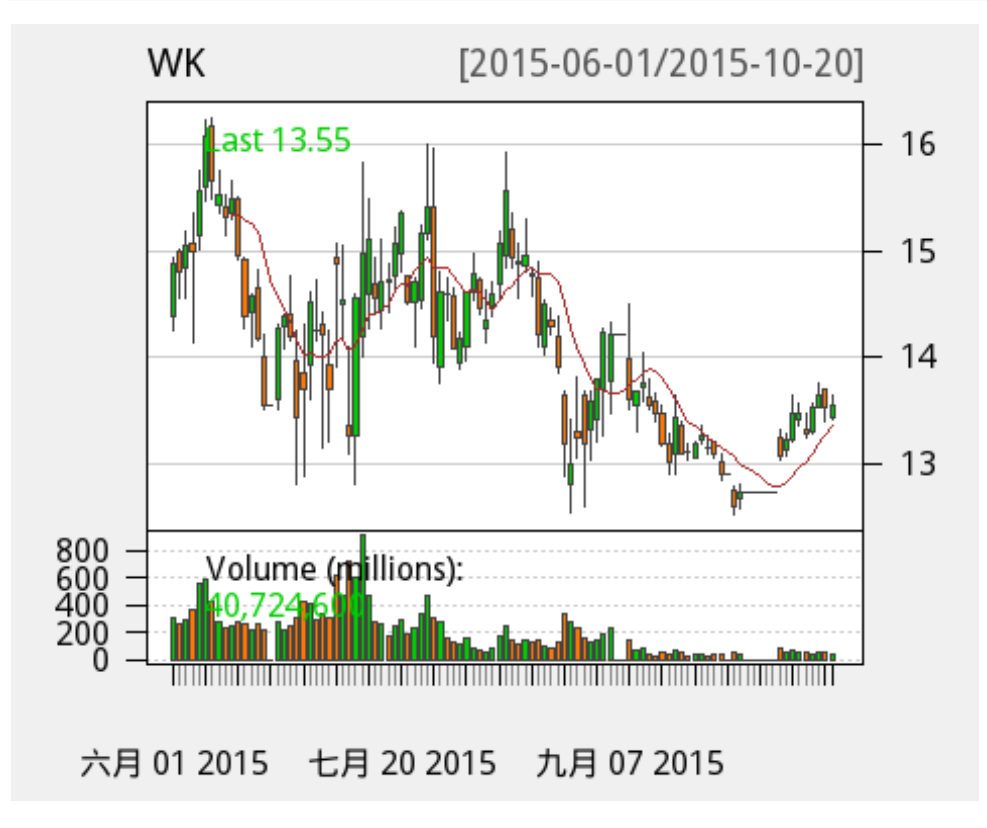

## **R** 语言获取 **wind** 数据

```
library('WindR')
w.start()
w.menu()
w.wsd("000012.SZ","sec_name,ipo_date,exch_city,open,high,low,close,volu
me,
dealnum","2015-08-25","2015-09-24","Fill=Previous;PriceAdj=B")
w.wss('000012.SZ','sec_name,ipo_date,exch_city,mkt')
获取多只股票 ipo 日期和地点
code<-read.table(file="mydata/stockID.txt",header=F,sep=" ",fill=T)
head(code)
mdt<-data.frame(id=1, numobs=1)[10,5 ]
for(i in 1:10){
tmp<-w.wss(code[i,2],'sec_name,ipo_date,exch_city,mkt')$Data
mdt<-rbind(mdt,tmp)
}
mdt
transform(mdt,IPO_DATE=w.asDateTime(mdt$IPO_DATE,asdate=T))
```
# 结构化网络数据抓取

```
library(XML)
url<-"http://www.sse.com.cn/market/"
tables<-readHTMLTable(url,stringsAsFactors=F,header=T)
tables[[6]]
```
## 数据整理

## 了解数据常用 **R** 语言函数:

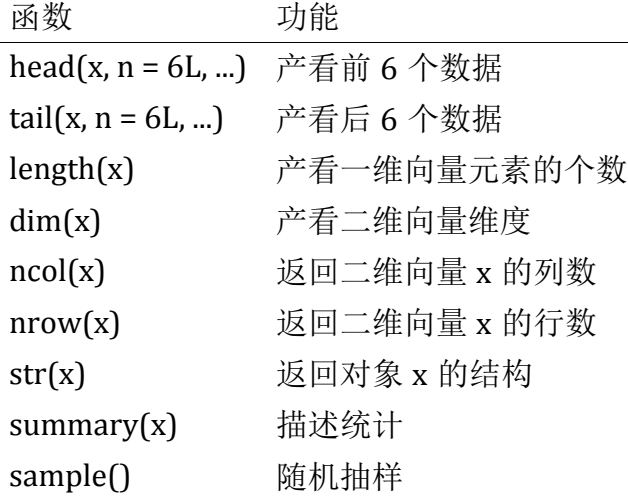

```
• Examples
data(iris)
head(iris)
## Sepal.Length Sepal.Width Petal.Length Petal.Width Species
## 1 5.1 3.5 1.4 0.2 setosa
## 2 4.9 3.0 1.4 0.2 setosa
## 3 4.7 3.2 1.3 0.2 setosa
## 4 4.6 3.1 1.5 0.2 setosa
## 5 5.0 3.6 1.4 0.2 setosa
## 6 5.4 3.9 1.7 0.4 setosa
tail(iris)
## Sepal.Length Sepal.Width Petal.Length Petal.Width Species
## 145 6.7 3.3 5.7 2.5 virginica
## 146 6.7 3.0 5.2 2.3 virginica
## 147 6.3 2.5 5.0 1.9 virginica
## 148 6.5 3.0 5.2 2.0 virginica
## 149 6.2 3.4 5.4 2.3 virginica
## 150 5.9 3.0 5.1 1.8 virginica
length(iris)
## [1] 5
dim(iris)
## [1] 150 5
ncol(iris)
## [1] 5
nrow(iris)
## [1] 150
str(iris)
## 'data.frame': 150 obs. of 5 variables:
## $ Sepal.Length: num 5.1 4.9 4.7 4.6 5 5.4 4.6 5 4.4 4.9 ...
## $ Sepal.Width : num 3.5 3 3.2 3.1 3.6 3.9 3.4 3.4 2.9 3.1 ...
## $ Petal.Length: num 1.4 1.4 1.3 1.5 1.4 1.7 1.4 1.5 1.4 1.5 ...
## $ Petal.Width : num 0.2 0.2 0.2 0.2 0.2 0.4 0.3 0.2 0.2 0.1 ...
## $ Species : Factor w/ 3 levels "setosa","versicolor",..: 1 1 1 
1 1 1 1 1 1 1 ...
summary(iris)
## Sepal.Length Sepal.Width Petal.Length Petal.Width 
## Min. :4.300 Min. :2.000 Min. :1.000 Min. :0.100 
## 1st Qu.:5.100 1st Qu.:2.800 1st Qu.:1.600 1st Qu.:0.300 
## Median :5.800 Median :3.000 Median :4.350 Median :1.300
```
## Mean :5.843 Mean :3.057 Mean :3.758 Mean :1.199 ## 3rd Qu.:6.400 3rd Qu.:3.300 3rd Qu.:5.100 3rd Qu.:1.800 ## Max. :7.900 Max. :4.400 Max. :6.900 Max. :2.500 ## Species ## setosa :50 ## versicolor:50 ## virginica :50 ## ## ## iris[**sample**(**nrow**(iris),10),] ## Sepal.Length Sepal.Width Petal.Length Petal.Width Species ## 109 6.7 2.5 5.8 1.8 virginica ## 58 4.9 2.4 3.3 1.0 versicolor ## 10 4.9 3.1 1.5 0.1 setosa ## 97 5.7 2.9 4.2 1.3 versicolor ## 79 6.0 2.9 4.5 1.5 versicolor ## 113 6.8 3.0 5.5 2.1 virginica ## 12 4.8 3.4 1.6 0.2 setosa ## 3 4.7 3.2 1.3 0.2 setosa ## 135 6.1 2.6 5.6 1.4 virginica ## 111 6.5 3.2 5.1 2.0 virginica

sample(x,size)

**sample**(1:100,10)

## [1] 17 50 44 70 67 77 61 10 81 41

**R** 语言选取数据子集

向量元素**(vector)**

• x[n] 返回向量 x 中第 n 个元素;例如:

```
 x<-c(8,7,6,5,4,3,2,1) 
x[2]
```
## [1] 7

x[**c**(2,4)]

## [1] 7 5

• which | 返回满足条件的元素所在位置.例如

```
 x<-c(8,7,6,5,4,3,2,1) 
 which(x>5)
```

```
## [1] 1 2 3
```

```
 x[which(x>5)]
```
#### ## [1] 8 7 6

### 矩阵元素**(matrix)**

```
 x.matr<-matrix(1:9,nrow=3)
  x.matr
## [,1] [,2] [,3]
## [1,] 1 4 7
\# # [2,] 2 5 8
## [3,] 3 6 9
 x.\text{matr}[2,1]## [1] 2
  x.matr[2,2]
## [1] 5
 x.\text{matr}[2,]## [1] 2 5 8
  x.matr[,2]
## [1] 4 5 6
列表元素(list)
a1<-"good morning!"
a2<-c(1,2,3,4,5)
a3<-matrix(1:9,nrow=3)
mylist<-list(a1,a2,a3)
mylist
## [[1]]
## [1] "good morning!"
## 
## [[2]]
## [1] 1 2 3 4 5
## 
## [[3]]
## [,1] [,2] [,3]
## [1,] 1 4 7
## [2,] 2 5 8
## [3,] 3 6 9
mylist[[1]]
## [1] "good morning!"
mylist[[2]]
```

```
## [1] 1 2 3 4 5
mylist[[3]]
## [,1] [,2] [,3]
\begin{array}{cccc} \n\text{#} \n\text{#} & [1,] & 1 & 4 & 7 \\
\text{#} \n\text{#} & [2,] & 2 & 5 & 8\n\end{array}\begin{array}{cccc} \n\text{#} & [2,] & 2 & 5 & 8 \\
\text{#} & [3,] & 3 & 6 & 9\n\end{array}## [3,] 3 6 9
mylist[[3]][3,2]
## [1] 6
数据框元素(data frame)
x1<-seq(1,10)
x2<-letters[1:10]
y<-seq(2,20,by=2)
mdt<-data.frame(x1,x2,y)
mdt
## x1 x2 y
## 1 1 a 2
## 2 2 b 4
## 3 3 c 6
## 4 4 d 8
## 5 5 e 10
## 6 6 f 12
## 7 7 g 14
## 8 8 h 16
## 9 9 i 18
## 10 10 j 20
mdt[,1]## [1] 1 2 3 4 5 6 7 8 9 10
mdt[1,]## x1 x2 y
## 1 1 a 2
mdt['x1']
## x1
## 1 1
## 2 2
## 3 3
## 4 4
## 5 5
## 6 6
## 7 7
## 8 8
```
## 9 9 ## 10 10 mdt\$x1 ## [1] 1 2 3 4 5 6 7 8 9 10  $subset(mdt, select = c(2,3))$ ## x2 y ## 1 a 2 ## 2 b 4 ## 3 c 6 ## 4 d 8 ## 5 e 10 ## 6 f 12 ## 7 g 14 ## 8 h 16 ## 9 i 18 ## 10 j 20 **subset**(mdt,select=**c**(2,3),x1>8) ## x2 y ## 9 i 18 ## 10 j 20 **R** 语言数据合并 函数 为能 c() 向量合并 cbind() 列拼接 rbind() 行拼接 merge(x,y,by=...,by.x=...,by.y=...) 横向合并两个数据框. • Example  $a < -1:5$ a ## [1] 1 2 3 4 5

 $b < -6:10$ b ## [1] 6 7 8 9 10  $c$  <  $-11:15$ c

## [1] 11 12 13 14 15

# **R** 语言数据排序

- mdt[order(mdt\$varable,decreasing=T),]
- Example

```
data("iris")
head(iris)
```
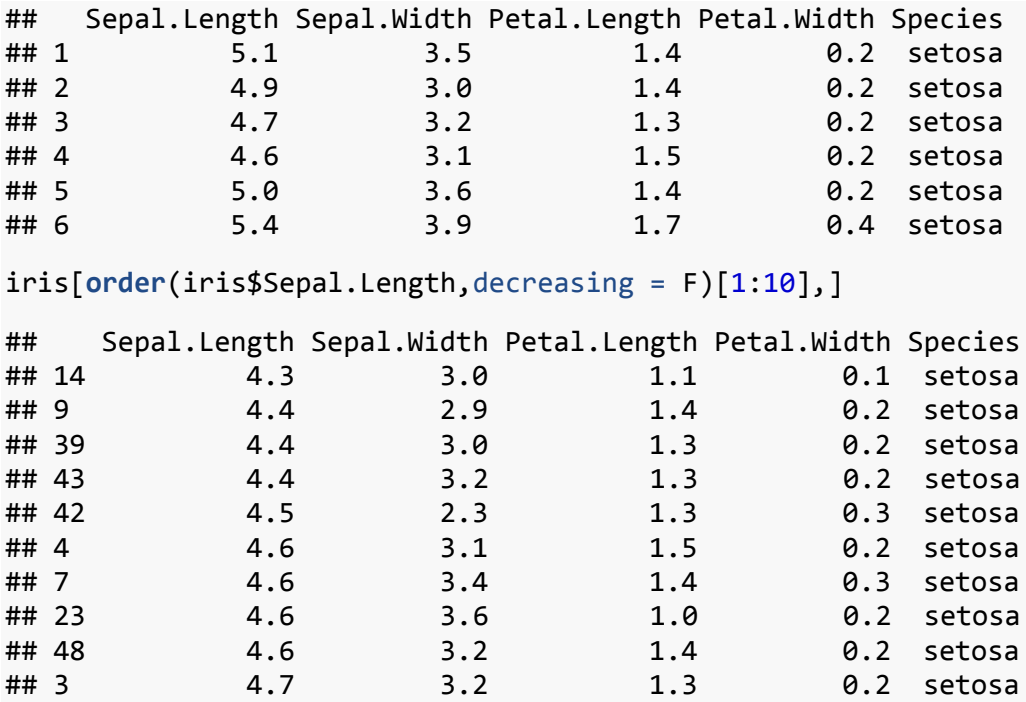

# **R** 语言生成数据常用函数

**seq(from,to,by/length)** 生成等差序列向量

**seq**(from=1,to=10,by=2)

## [1] 1 3 5 7 9

**seq**(from=1,to=10,length=5)

## [1] 1.00 3.25 5.50 7.75 10.00

**rep(x,times/each)**重复 **x** 中的元素 **time** 次或者每个元素 **each** 次

**rep**(1:3,times=2)

## [1] 1 2 3 1 2 3

**rep**(1:3,each=2)

## [1] 1 1 2 2 3 3

生成零个观察值的数据框

mdt<-**data.frame**(age=**numeric**(0),gender=**character**(0),weight=**numeric**(0)) mdt

## [1] age gender weight ## <0 rows> (or 0-length row.names)

# **R** 语言数据编辑

## 手动编辑

- 用 edit()函数可以对数据进行手动编辑
- Example

```
a<-head(iris)
edit(a)
```
## 数值变换

• transform()函数用于变化数据中的对象,在数据框的数据结构中经常用到此 函数。 Example

```
data("iris")
a<-head(iris)
a
## Sepal.Length Sepal.Width Petal.Length Petal.Width Species
## 1 5.1 3.5 1.4 0.2 setosa
## 2 4.9 3.0 1.4 0.2 setosa
## 3 4.7 3.2 1.3 0.2 setosa
## 4 4.6 3.1 1.5 0.2 setosa
## 5 5.0 3.6 1.4 0.2 setosa
## 6 5.4 3.9 1.7 0.4 setosa
a<-transform(a,Sepal.Length=-Sepal.Length,sum=Sepal.Length+Sepal.Width)
a
## Sepal.Length Sepal.Width Petal.Length Petal.Width Species sum
## 1 -5.1 3.5 1.4 0.2 setosa 8.6
## 2 -4.9 3.0 1.4 0.2 setosa 7.9
## 3 -4.7 3.2 1.3 0.2 setosa 7.9
## 4 -4.6 3.1 1.5 0.2 setosa 7.7
## 5 -5.0 3.6 1.4 0.2 setosa 8.6
## 6 -5.4 3.9 1.7 0.4 setosa 9.3
```
修改变量名称

- names()函数返回变量名称
- Example

```
names(a)
## [1] "Sepal.Length" "Sepal.Width" "Petal.Length" "Petal.Width" 
## [5] "Species" "sum"
names(a)<-LETTERS[1:6]
a
```

```
## A B C D E F
## 1 -5.1 3.5 1.4 0.2 setosa 8.6
## 2 -4.9 3.0 1.4 0.2 setosa 7.9
## 3 -4.7 3.2 1.3 0.2 setosa 7.9
## 4 -4.6 3.1 1.5 0.2 setosa 7.7
## 5 -5.0 3.6 1.4 0.2 setosa 8.6
## 6 -5.4 3.9 1.7 0.4 setosa 9.3
names(a)<-paste("x",1:6,sep="")
a
## x1 x2 x3 x4 x5 x6
## 1 -5.1 3.5 1.4 0.2 setosa 8.6
## 2 -4.9 3.0 1.4 0.2 setosa 7.9
## 3 -4.7 3.2 1.3 0.2 setosa 7.9
## 4 -4.6 3.1 1.5 0.2 setosa 7.7
## 5 -5.0 3.6 1.4 0.2 setosa 8.6
## 6 -5.4 3.9 1.7 0.4 setosa 9.3
```
## 删除含有缺失值的行

na.omit() 将会删除数据中有缺失值的观测样本(行)

```
• Example
```

```
mt<-read.table(file="mydata/file3.txt",header=T,sep=" ",fill=T)
mt
## X1 name age height
## 1 2 John 10 150
## 2 3 Jack 27 180
## 3 4 Mary 29 167
## 4 5 DDD NA NA
## 5 6 Smith 23 164
mt<-na.omit(mt)
mt
## X1 name age height
## 1 2 John 10 150
## 2 3 Jack 27 180
## 3 4 Mary 29 167
## 5 6 Smith 23 164
```
### 将数值型变量根据大小转化成因子变量

• cut()函数将数值变换成因子,是生产因子的一种常用方法。函数形式为:

```
cut(x,breaks,include.lowest=F)
```

```
data(iris)
a < - iris [1:50, 1]cut(a$Sepal.Length,breaks=4.2,to=5.9,length=5)
## [1] (5.05,5.42] (4.67,5.05] (4.67,5.05] (4.3,4.67] (4.67,5.05]
## [6] (5.05,5.42] (4.3,4.67] (4.67,5.05] (4.3,4.67] (4.67,5.05]
## [11] (5.05,5.42] (4.67,5.05] (4.67,5.05] (4.3,4.67] (5.42,5.8] 
## [16] (5.42,5.8] (5.05,5.42] (5.05,5.42] (5.42,5.8] (5.05,5.42]
## [21] (5.05,5.42] (5.05,5.42] (4.3,4.67] (5.05,5.42] (4.67,5.05]
## [26] (4.67,5.05] (4.67,5.05] (5.05,5.42] (5.05,5.42] (4.67,5.05]
## [31] (4.67,5.05] (5.05,5.42] (5.05,5.42] (5.42,5.8] (4.67,5.05]
## [36] (4.67,5.05] (5.42,5.8] (4.67,5.05] (4.3,4.67] (5.05,5.42]
## [41] (4.67,5.05] (4.3,4.67] (4.3,4.67] (4.67,5.05] (5.05,5.42]
## [46] (4.67,5.05] (5.05,5.42] (4.3,4.67] (5.05,5.42] (4.67,5.05]
## Levels: (4.3,4.67] (4.67,5.05] (5.05,5.42] (5.42,5.8]
b<-cut(a$Sepal.Length,breaks=4.2,to=5.9,length=5)
b
## [1] (5.05,5.42] (4.67,5.05] (4.67,5.05] (4.3,4.67] (4.67,5.05]
## [6] (5.05,5.42] (4.3,4.67] (4.67,5.05] (4.3,4.67] (4.67,5.05]
## [11] (5.05,5.42] (4.67,5.05] (4.67,5.05] (4.3,4.67] (5.42,5.8] 
## [16] (5.42,5.8] (5.05,5.42] (5.05,5.42] (5.42,5.8] (5.05,5.42]
## [21] (5.05,5.42] (5.05,5.42] (4.3,4.67] (5.05,5.42] (4.67,5.05]
## [26] (4.67,5.05] (4.67,5.05] (5.05,5.42] (5.05,5.42] (4.67,5.05]
## [31] (4.67,5.05] (5.05,5.42] (5.05,5.42] (5.42,5.8] (4.67,5.05]
## [36] (4.67,5.05] (5.42,5.8] (4.67,5.05] (4.3,4.67] (5.05,5.42]
## [41] (4.67,5.05] (4.3,4.67] (4.3,4.67] (4.67,5.05] (5.05,5.42]
## [46] (4.67,5.05] (5.05,5.42] (4.3,4.67] (5.05,5.42] (4.67,5.05]
## Levels: (4.3,4.67] (4.67,5.05] (5.05,5.42] (5.42,5.8]
table(b)
## b
## (4.3,4.67] (4.67,5.05] (5.05,5.42] (5.42,5.8] 
## 9 19 17 5
b<-factor(b,labels=c("小","中","大","特大"))
table(b)
## b
## 小 中 大 特大
## 9 19 17 5
```
# **R** 语言常用数学运算

### **R** 语言数值运算

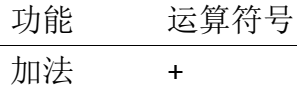

减法 - 乘法 ∗ 除法 / 相除取整 %/% 乘幂 ^

## **R** 语言逻辑运算

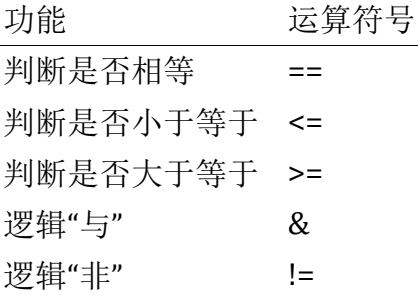

# **R** 语言常用数学运算

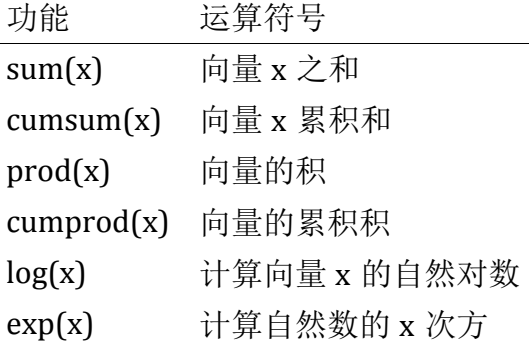

Example1

计算万科股票的收益率算术平均值和几何平均值

```
library(quantmod)
 setSymbolLookup(WK=list(name='000002.sz',src='yahoo'))
 getSymbols("WK",from = "2015-06-01")
## Warning in download.file(paste(yahoo.URL, "s=", Symbols.name, "&a=",
## from.m, : downloaded length 5261 != reported length 200
## [1] "WK"
close<-WK[,6] 
ret<-dailyReturn(WK)
n<-length(ret)
arithemetic.average<-sum(ret)/n
arithemetic.average
## [1] -0.0001654687
```

```
gemetric.avgerage<-prod(ret+1)^(1/n)-1
gemetric.avgerage
```

```
## [1] -0.000582691
```
• Example2

计算累积日回报率

```
library(quantmod)
 setSymbolLookup(WK=list(name='000002.sz',src='yahoo'))
 getSymbols("WK",from = "2015-06-01")
```
## Warning in download.file(paste(yahoo.URL, "s=", Symbols.name, "&a=", ## from.m, : downloaded length 5261 != reported length 200

```
## [1] "WK"
```

```
close<-WK[,6] 
ret<-dailyReturn(WK)
cumret<-cumsum(ret)
devi<-par(mfrow = c(2,1), mar = c(3, 3, 2, 1))
plot(ret,main = "日回报率")
plot(cumret,main="日累积回报率")
```
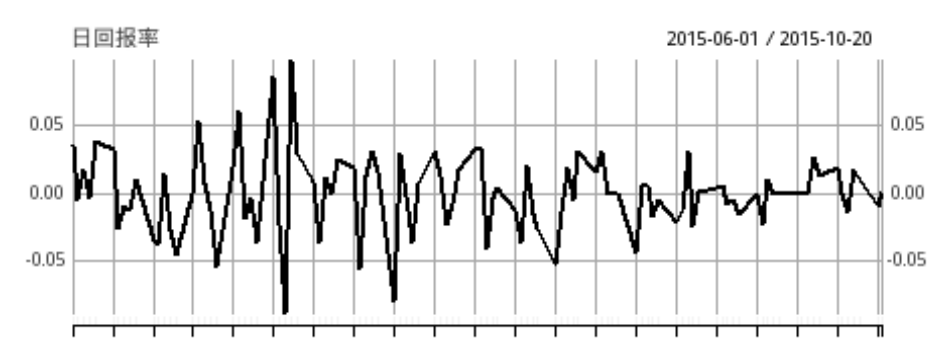

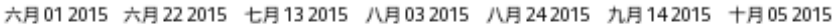

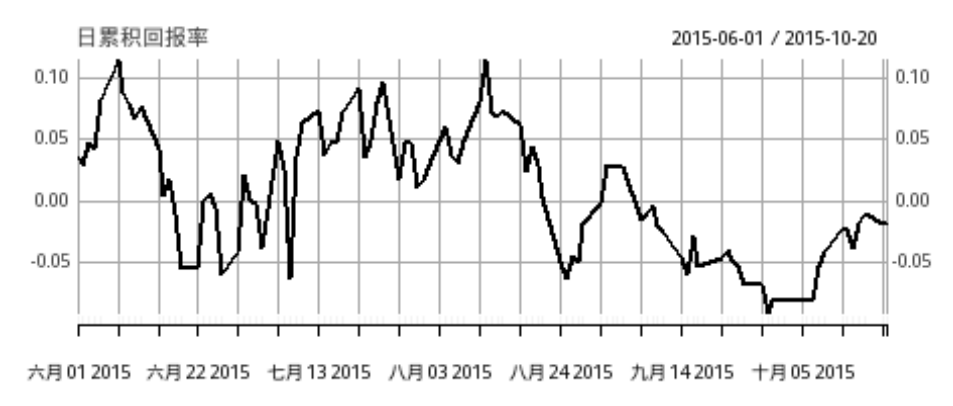

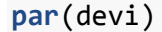

## **R** 语言常用统计函数

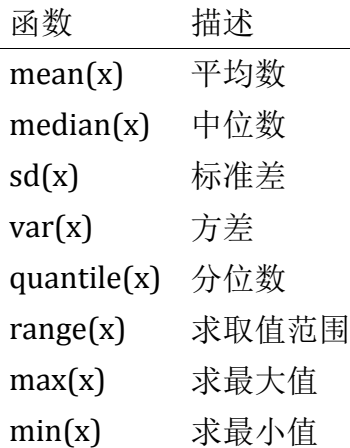

# **R** 语言高级技巧

# **R** 语言的自编函数

R 语言中可以自己写函数,来完成特定的任务。编写函数的一般语法:

```
function.name<-function(argument1,argument2,...){
statements
return(object)
}
```
各部分内容含义如下:

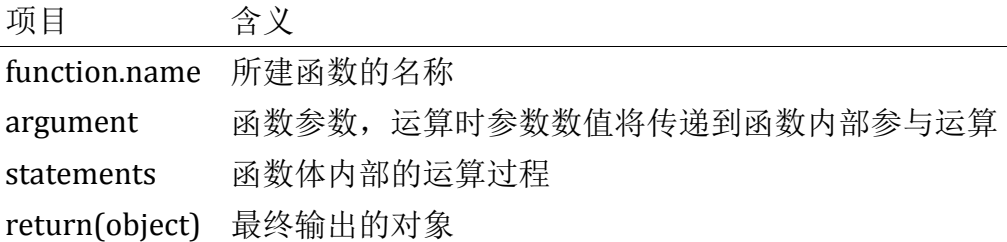

• Example1

编写一个计算圆面积的函数

```
myfunc1<-function(x){
res<-pi*x^2
return(res)
}
myfunc1(2)
## [1] 12.56637
```
• Example2

计算资金流现值

```
mypvf<-function(cf,r){
n<-length(cf)
tmp1<-1:ncf.pv < -cf/(1+r)^{\wedge}tmp1pv<-sum(cf.pv)
return(pv)
}
cf<-c(rep(10,4),110)
r < -0.1mypvf(cf,r)
```
## [1] 100

# 条件结构

### **if/else** 语句

if (cond) expression

如果条件成立(condition 为 True)则执行表达式,否则跳过;

if (cond) expression1 else expression2

如果条件成立则执行表达式 1,否则执行表达式 2

## **ifelse()**函数

ifelse(condition,expression1,expression2)

如果条件 condition 成立, 则执行表达式 1, 否则执行表达式 2

#### **switch** 语句

```
switch(expression,list)
```
如果 switch 等于列表分量名,则返回分量对应的值

```
js1<-function(x,y,type){
switch(type,
jia=x+y,
jian=x-y,
chu=x/y,
cheng=x*y
)
}
js1(4,2,"jia")
## [1] 6
```
**js1**(4,2,"jian") ## [1] 2 **js1**(4,2,"cheng") ## [1] 8 **js1**(4,2,"chu") ## [1] 2

如果 switch 在 1 到 length(list)之间,最大返回列表相应位置的值。

```
js2<-function(x,y,list){
switch(list,
x+y,
x-y,
x*y,
x/y
)
}
js2(4,2,1)
## [1] 6
js2(4,2,2)
## [1] 2
js2(4,2,3)
## [1] 8
js2(4,2,4)
## [1] 2
```
循环结构

• for 语句

```
for(循环变量 in expression1){
expression2
}
```
expression1 是一个向量表达式,比如 1:5,2:15,expression2 通常是一组表达式。 表示循环重复执行 expression2,直到循环变量的值不再包含在 expression1(序 列)里为止。

### **Example**

```
n < -0for(i in 1:100){
```

```
 n<-n+i
}
n
## [1] 5050
• while 语句
while (condition) expression
当条件(condition)成立时,执行 expression,条件不满足时不执行。
x < -0while(x < 5) {
x \leftarrow x+1print(x)
}
## [1] 1
## [1] 2
## [1] 3
## [1] 4
## [1] 5
x < -0while(x < 5) {x < -x+1; if (x == 3) next; print(x);}
## [1] 1
## [1] 2
## [1] 4
## [1] 5
repeat 语句
repeat{
   expression...
   if(condition){
     break
   }
}
重复 expression 直到 break 语句
x < -0repeat{
x < -x + 1print(x)
 if(x>5){
    break
   }
}
```
## [1] 1 ## [1] 2 ## [1] 3 ## [1] 4 ## [1] 5 ## [1] 6

**dplyr** 工具包

dplyr 工具包是一个用 C++编写的工具包,主要用于数据运算。其特点是速度快, 语法简洁。

观测值筛选**(**筛选行**)**

语法:

filter(mdt,condition1,condition2)

• Example

```
library(dplyr)
data("iris")
mdt<-tbl_df(iris)
mdt
## Source: local data frame [150 x 5]
## 
## Sepal.Length Sepal.Width Petal.Length Petal.Width Species
## (dbl) (dbl) (dbl) (dbl) (fctr)
## 1 5.1 3.5 1.4 0.2 setosa
## 2 4.9 3.0 1.4 0.2 setosa
## 3 4.7 3.2 1.3 0.2 setosa
## 4 4.6 3.1 1.5 0.2 setosa
## 5 5.0 3.6 1.4 0.2 setosa
## 6 5.4 3.9 1.7 0.4 setosa
## 7 4.6 3.4 1.4 0.3 setosa
## 8 5.0 3.4 1.5 0.2 setosa
## 9 4.4 2.9 1.4 0.2 setosa
## 10 4.9 3.1 1.5 0.1 setosa
## .. ... ... ... ... ...
filter(mdt,Species=="setosa")
## Source: local data frame [50 x 5]
## 
## Sepal.Length Sepal.Width Petal.Length Petal.Width Species
## (dbl) (dbl) (dbl) (dbl) (fctr)
## 1 5.1 3.5 1.4 0.2 setosa
## 2 4.9 3.0 1.4 0.2 setosa
## 3 4.7 3.2 1.3 0.2 setosa
```
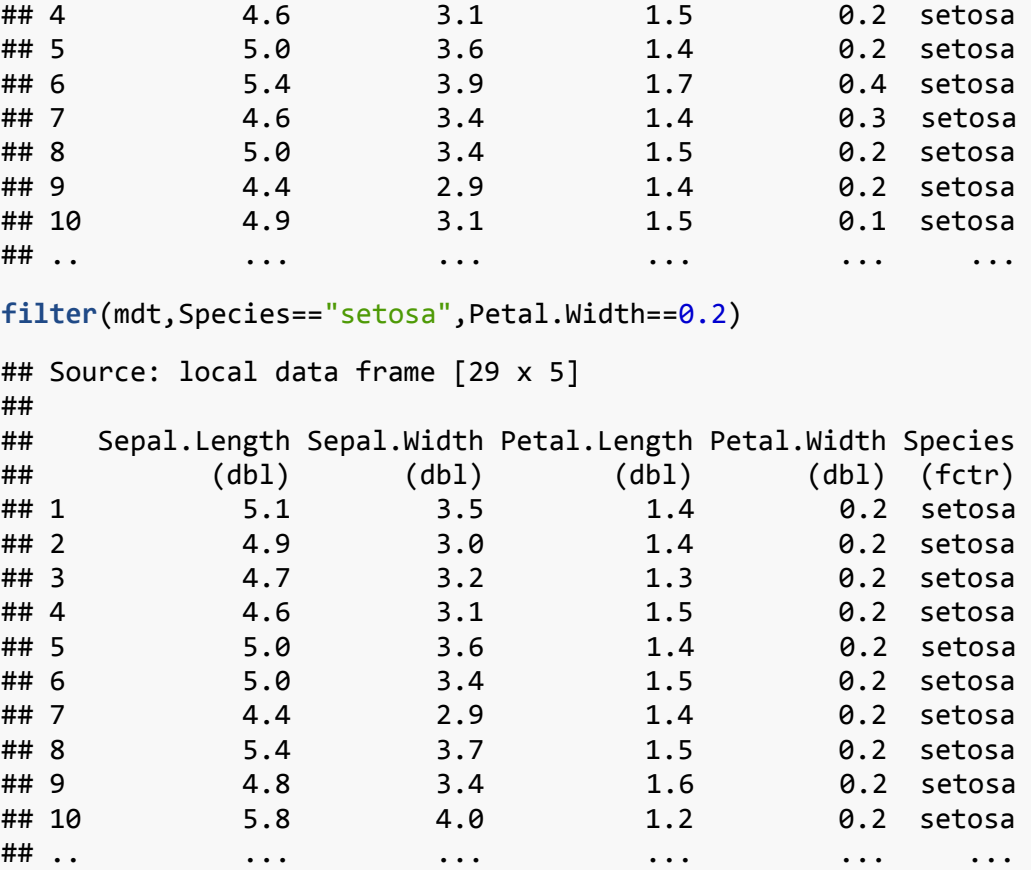

变量筛选**(**筛选列**)**

语法:

select(data,ColumnName1, ColumnName2)

• Example

```
library(dplyr)
data("iris")
mdt<-tbl_df(iris)
mdt
## Source: local data frame [150 x 5]
## 
## Sepal.Length Sepal.Width Petal.Length Petal.Width Species
## (dbl) (dbl) (dbl) (dbl) (fctr)
## 1 5.1 3.5 1.4 0.2 setosa
## 2 4.9 3.0 1.4 0.2 setosa
## 3 4.7 3.2 1.3 0.2 setosa
## 4 4.6 3.1 1.5 0.2 setosa
## 5 5.0 3.6 1.4 0.2 setosa
## 6 5.4 3.9 1.7 0.4 setosa
## 7 4.6 3.4 1.4 0.3 setosa
```
## 8 5.0 3.4 1.5 0.2 setosa ## 9 4.4 2.9 1.4 0.2 setosa ## 10 4.9 3.1 1.5 0.1 setosa ## .. ... ... ... ... ... **select**(mdt,Species,Sepal.Length) ## Source: local data frame [150 x 2] ## ## Species Sepal.Length ## (fctr) (dbl) ## 1 setosa 5.1 ## 2 setosa 4.9 ## 3 setosa 4.7 ## 4 setosa 4.6 ## 5 setosa 5.0 ## 6 setosa 5.4 ## 7 setosa 4.6 ## 8 setosa 5.0 ## 9 setosa 4.4 ## 10 setosa 4.9 ## .. ... ... **select**(mdt,-Sepal.Length) ## Source: local data frame [150 x 4] ## ## Sepal.Width Petal.Length Petal.Width Species ## (dbl) (dbl) (dbl) (fctr) ## 1 3.5 1.4 0.2 setosa ## 2 3.0 1.4 0.2 setosa ## 3 3.2 1.3 0.2 setosa ## 4 3.1 1.5 0.2 setosa ## 5 3.6 1.4 0.2 setosa ## 6 3.9 1.7 0.4 setosa ## 7 3.4 1.4 0.3 setosa ## 8 3.4 1.5 0.2 setosa ## 9 2.9 1.4 0.2 setosa ## 10 3.1 1.5 0.1 setosa ## .. ... ... ... ... **select**(mdt,-Sepal.Length,-Sepal.Width) ## Source: local data frame [150 x 3] ## ## Petal.Length Petal.Width Species ## (dbl) (dbl) (fctr) ## 1 1.4 0.2 setosa ## 2 1.4 0.2 setosa ## 3 1.3 0.2 setosa ## 4 1.5 0.2 setosa ## 5 1.4 0.2 setosa

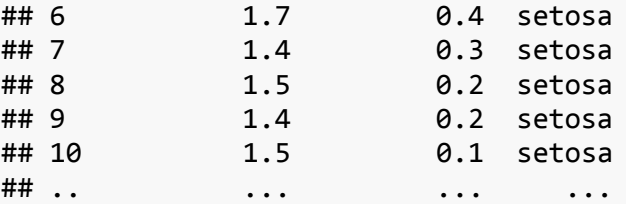

**select**(mdt,length=Sepal.Length,width=Sepal.Width)

```
## Source: local data frame [150 x 2]
## 
## length width
## (dbl) (dbl)
## 1 5.1 3.5
## 2 4.9 3.0
## 3 4.7 3.2
## 4 4.6 3.1
## 5 5.0 3.6
## 6 5.4 3.9
## 7 4.6 3.4
## 8 5.0 3.4
## 9 4.4 2.9
## 10 4.9 3.1
```
## 数据排序

## .. ... ...

语法:

arrange(data,ColunmName1,ColunmName2)

• Example

```
arrange(mdt,Sepal.Length)
```

```
## Source: local data frame [150 x 5]
## 
## Sepal.Length Sepal.Width Petal.Length Petal.Width Species
## (dbl) (dbl) (dbl) (dbl) (fctr)
## 1 4.3 3.0 1.1 0.1 setosa
## 2 4.4 2.9 1.4 0.2 setosa
## 3 4.4 3.0 1.3 0.2 setosa
## 4 4.4 3.2 1.3 0.2 setosa
## 5 4.5 2.3 1.3 0.3 setosa
## 6 4.6 3.1 1.5 0.2 setosa
## 7 4.6 3.4 1.4 0.3 setosa
## 8 4.6 3.6 1.0 0.2 setosa
## 9 4.6 3.2 1.4 0.2 setosa
## 10 4.7 3.2 1.3 0.2 setosa
## .. ... ... ... ... ...
```
**arrange**(mdt,**desc**(Sepal.Length),**desc**(Sepal.Width ))

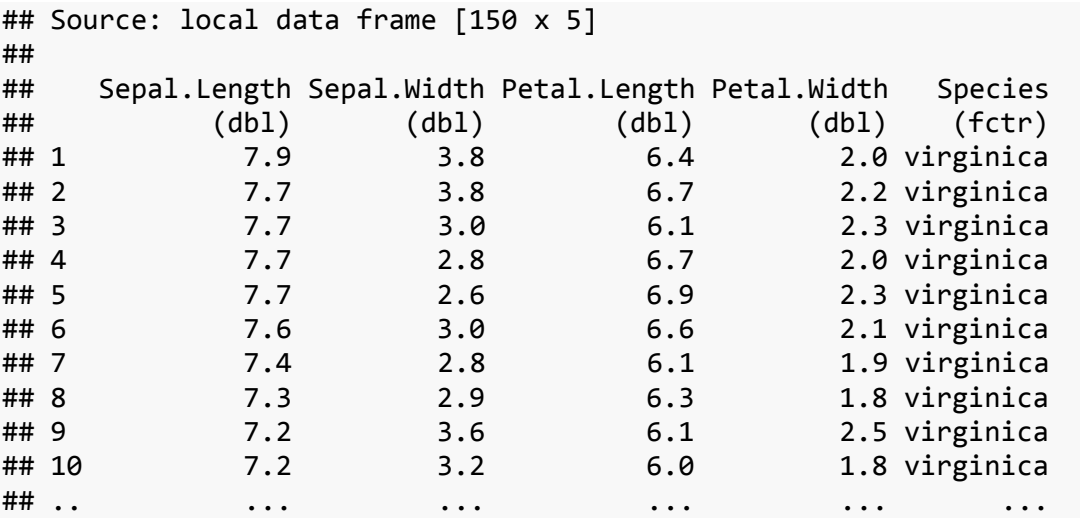

# 数据拓展

语法:

mutate(data,NewVariable=expression)

• Example

**mutate**(mdt,ration=Sepal.Length/Sepal.Width)

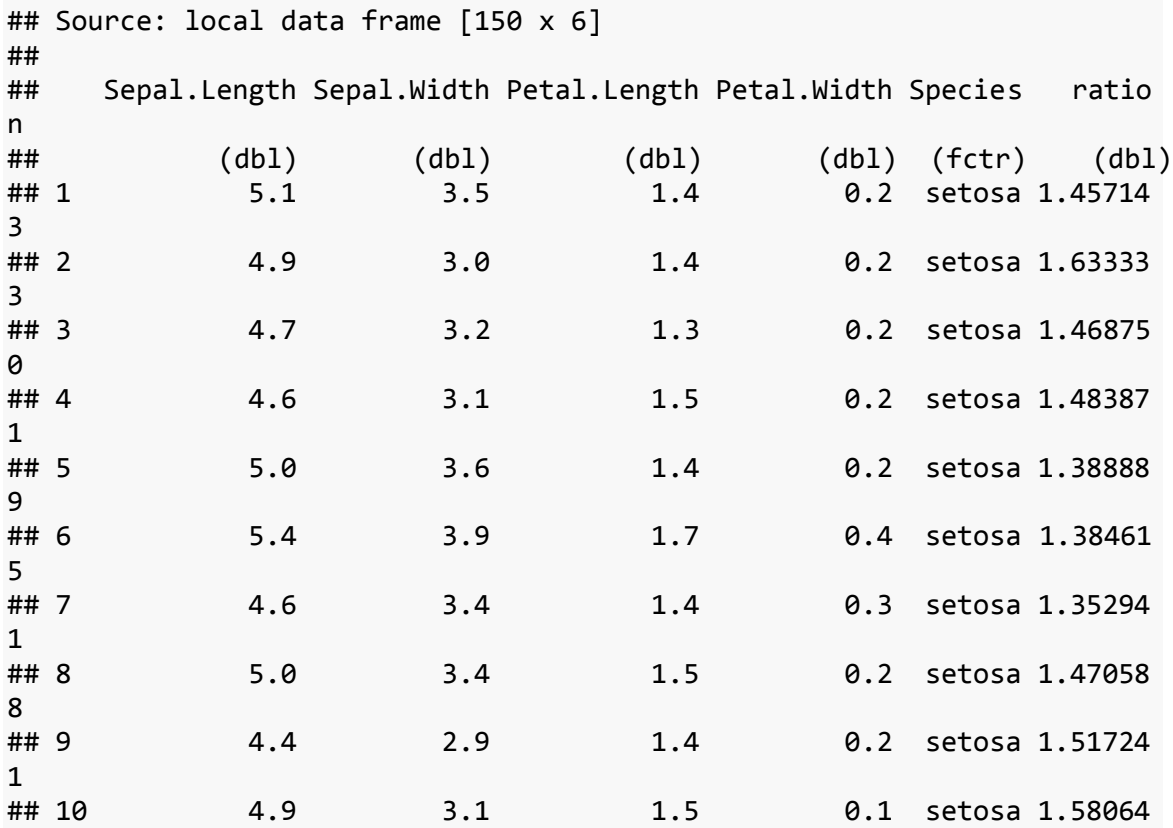

5

生成新数据

语法:

transmute(data,expression)

• Example

**transmute**(mdt,x1=Sepal.Length\*Sepal.Width,x2=Petal.Length\*Petal.Width)

## .. ... ... ... ... ... ...

```
## Source: local data frame [150 x 2]
## 
## x1 x2
## (dbl) (dbl)
## 1 17.85 0.28
## 2 14.70 0.28
## 3 15.04 0.26
## 4 14.26 0.30
## 5 18.00 0.28
## 6 21.06 0.68
## 7 15.64 0.42
## 8 17.00 0.30
## 9 12.76 0.28
## 10 15.19 0.15
## .. ... ...
```
数据分组

语法:

group\_by(data,FactorNames)

• Example

```
group_by(mdt,Species)
```

```
## Source: local data frame [150 x 5]
## Groups: Species [3]
## 
## Sepal.Length Sepal.Width Petal.Length Petal.Width Species
## (dbl) (dbl) (dbl) (dbl) (fctr)
## 1 5.1 3.5 1.4 0.2 setosa
## 2 4.9 3.0 1.4 0.2 setosa
## 3 4.7 3.2 1.3 0.2 setosa
## 4 4.6 3.1 1.5 0.2 setosa
## 5 5.0 3.6 1.4 0.2 setosa
## 6 5.4 3.9 1.7 0.4 setosa
## 7 4.6 3.4 1.4 0.3 setosa
## 8 5.0 3.4 1.5 0.2 setosa
```
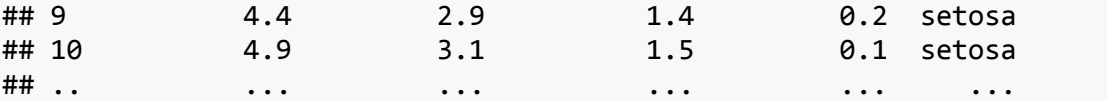

## 数据汇总计算

语法:

```
summarise(data,expression)
```
• Example

```
summarise(mdt,total=sum(Sepal.Length,Petal.Length ))
```

```
## Source: local data frame [1 x 1]
```

```
## 
## total
## (dbl)
```

```
## 1 1440.2
```

```
groupdt<-group_by(mdt,Species)
summarise(groupdt,total=sum(Sepal.Length,Petal.Length ),mean(Sepal.Leng
th),mean(Petal.Length))
```

```
## Source: local data frame [3 x 4]
```
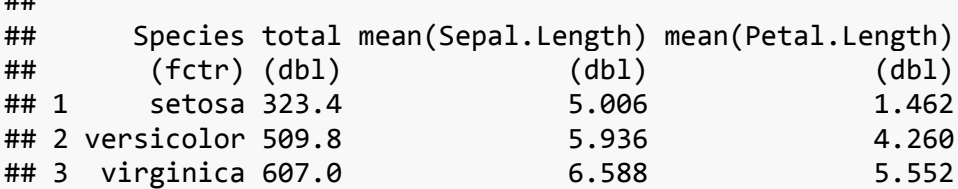

#### 数据连接

语法:

##

```
left join(x,y,by="")inner_join(x,y,by="")
semi_join(x,y,by="")#相当于根据 y 保留 x 中的数据
anti_join(x,y,by="")#相当于根据 y 剔除 x 中的数据
```

```
• Example
```

```
mdt1<-read.table("mydata/Inkfish1.txt",header = T)
mdt2<-read.table("mydata/Inkfish2.txt",header = T)
dim(mdt1);dim(mdt2)
## [1] 2644 2
```
## [1] 2643 5

**head**(mdt1);**head**(mdt2)

**head**(mdt\_i)

```
## Sample GSI YEAR MONTH Location Sex
## 1 1 10.4432 1 1 1 2
## 2 2 9.8331 1 1 3 2
## 3 3 9.7356 1 1 1 2
## 4 5 8.9926 1 1 1 2
## 5 6 8.7707 1 1 1 2
## 6 7 8.2576 1 1 1 2
mdt_s<-semi_join(mdt1,mdt2,by="Sample")
dim(mdt_s)
## [1] 2643 2
head(mdt_s)
## Sample GSI
## 1 1 10.4432
## 2 2 9.8331
## 3 3 9.7356
## 4 5 8.9926
## 5 6 8.7707
## 6 7 8.2576
mdt_a<-anti_join(mdt1,mdt2,by="Sample")
dim(mdt_a)
## [1] 1 2
head(mdt_a)
## Sample GSI
## 1 4 9.3107
管道函数
\frac{9}{6} > %
• Example
```

```
data(iris)
iris %>% group_by(Species) %>% summarise(sum(Sepal.Length),mean(Sepal.L
ength))
## Source: local data frame [3 x 3]
##
```

```
## Species sum(Sepal.Length) mean(Sepal.Length)
## (fctr) (dbl) (dbl)
## 1 setosa 250.3 5.006
## 2 versicolor 296.8 5.936
## 3 virginica 329.4 6.588
```
# **R** 语言绘图

# **plot()**函数

plot()函数是 R 中创建图形的最基本的函数, 是泛函数。使用 plot()时, 其绘图效 果依赖于对象所属的类别。基本语法如下:

plot(x,  $y = NULL$ , type = , xlim = , ylim = ,log = "", main = , sub = ,  $x$ lab = , ylab = ,  $axes = TRUE, frame.plot = , asp = NA, ...)$ 

- x,y:Vector of coordinates
- type:绘图类型

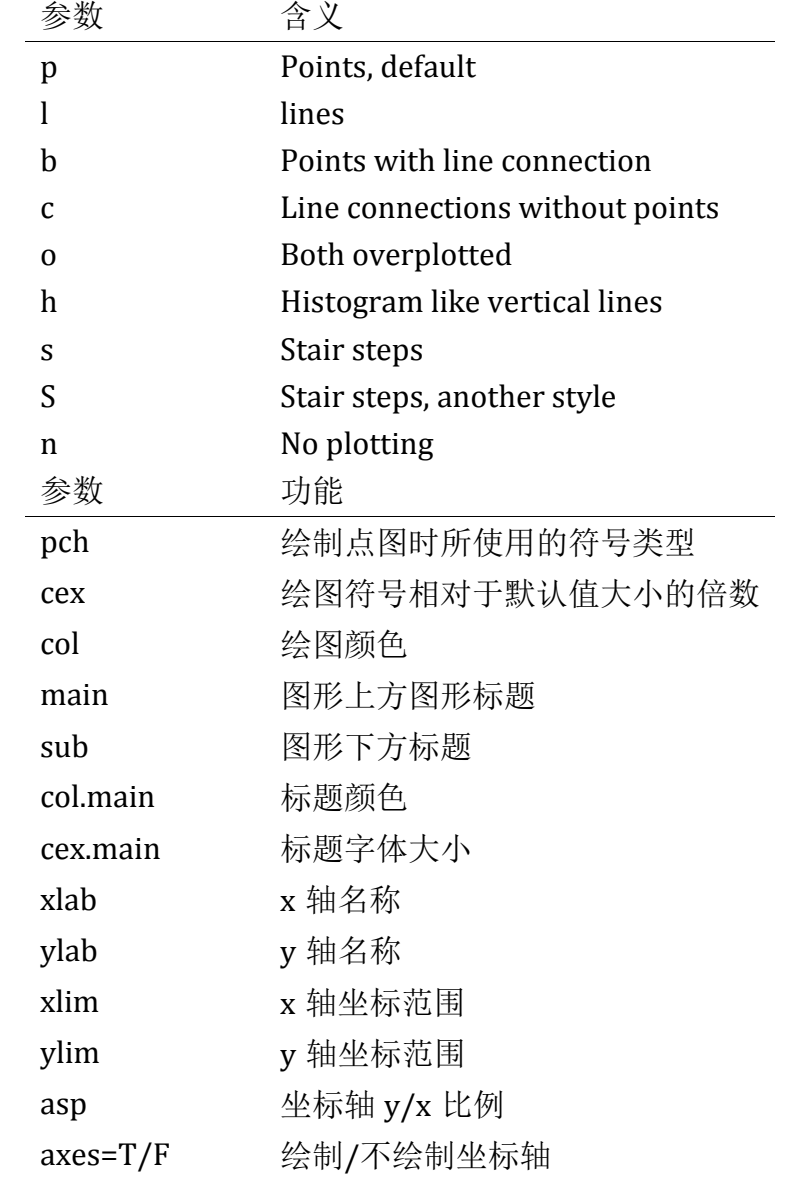

plot.frame=T/F 是否画框 col.axis 坐标刻度文字颜色 col.lab 坐标轴标签颜色 col.main 标题颜色 cex.axis 坐标轴刻度文字大小

• Example1

```
data(cars)
de<-par(col.axis="blue",col.main="red",cex.axis=0.9,tck=-0.05)
plot(cars,type="o",main="cars",xlab="speed",ylab="stopping distance")
```
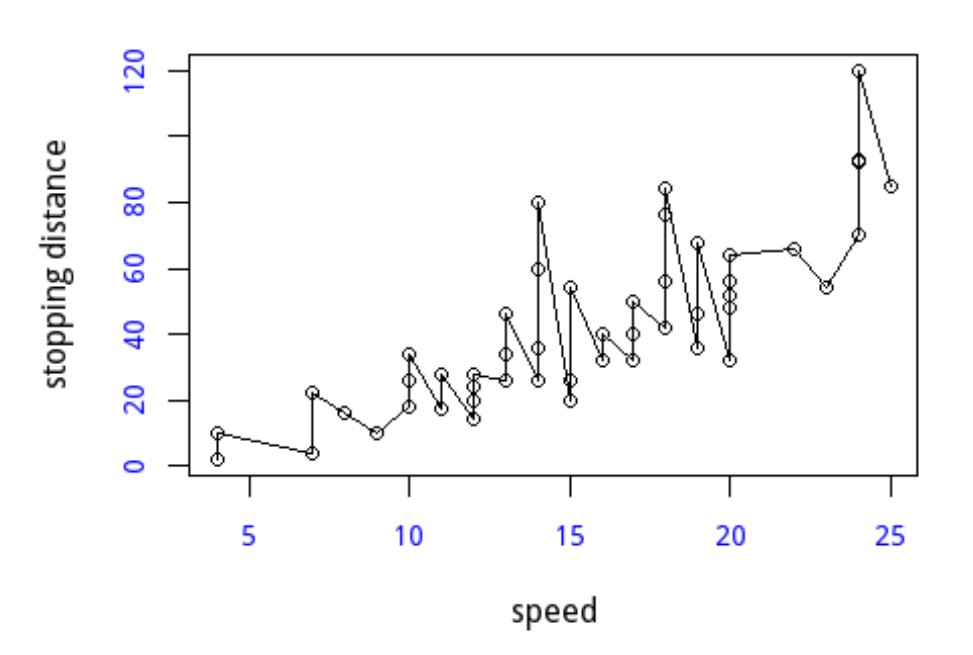

```
cars
```

```
par(de)
```
• Example2

```
x < -1:8plot(x,col=x,pch=19,cex=5,main="颜色数值",xlab=" ",ylab=" ")
```
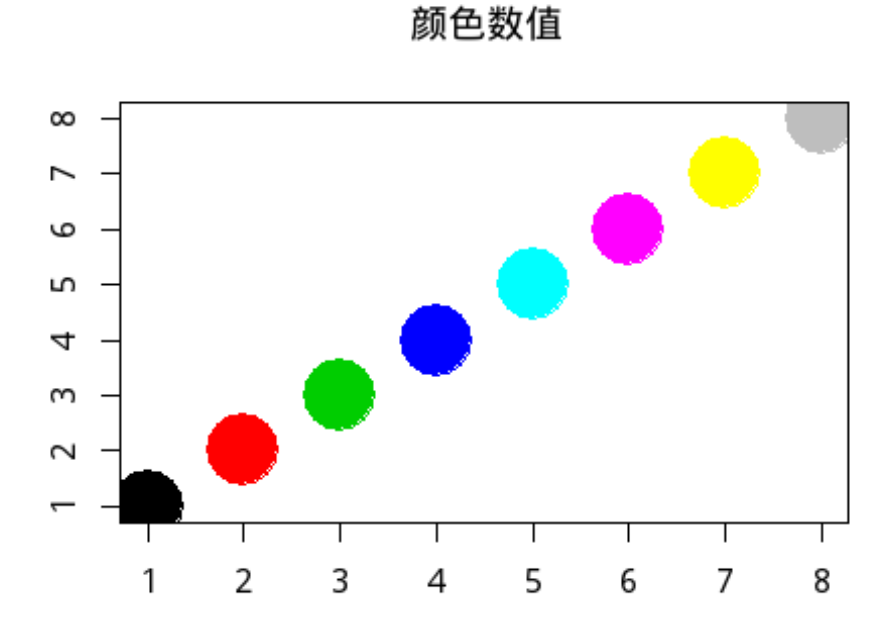

# **abline()**函数

为图形添加线条语法如下:

 $abline(a = NULL, b = NULL, h = NULL, v = NULL, reg = NULL,$  $coef = NULL$ , untf = FALSE, ...)

参数 功能

- a, b the intercept and slope, single values.
- h the y-value(s) for horizontal line(s).
- $v$  the x-value(s) for vertical line(s).
- Example1

```
plot(dnorm, from = -5, to = 5, col = "slategray", lwd = 3, main = "Dens
ity of
the standard normal distribution")
abline(h=0.2)
abline(v=0)
```
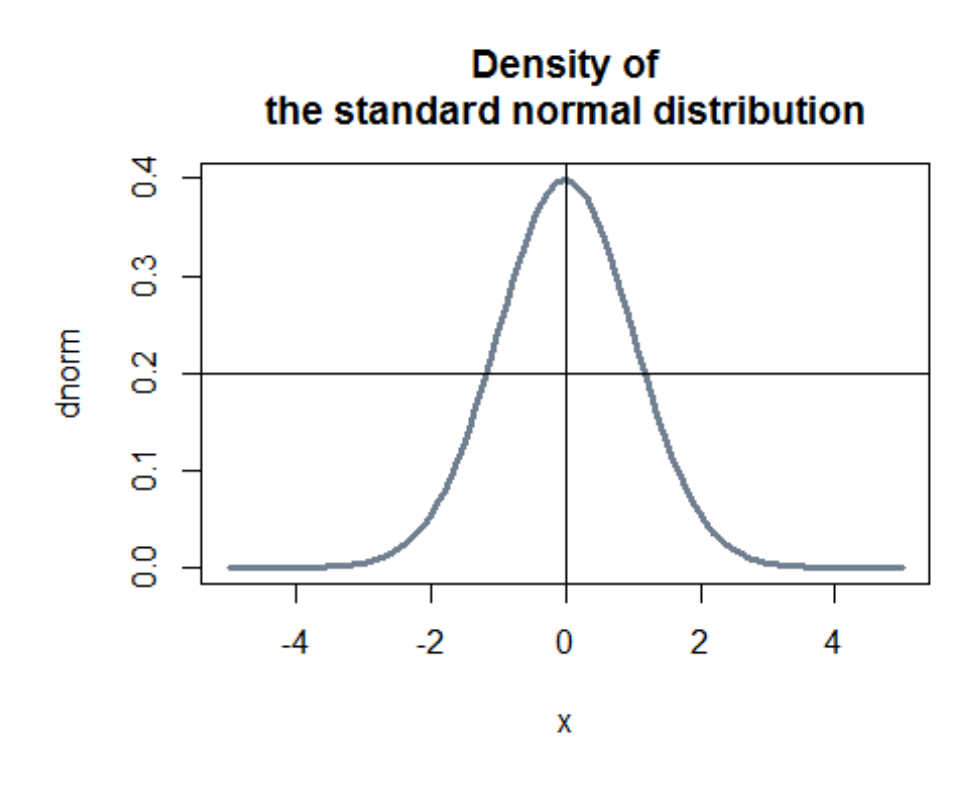

• Example2

```
n < -100x<-rnorm(n)
y<-rnorm(n,x)
plot(x,y,
   xlab="Explanatory Variable",
   ylab="Outcome Variable")
abline(lm(y~x),col="red",lwd=2)
```
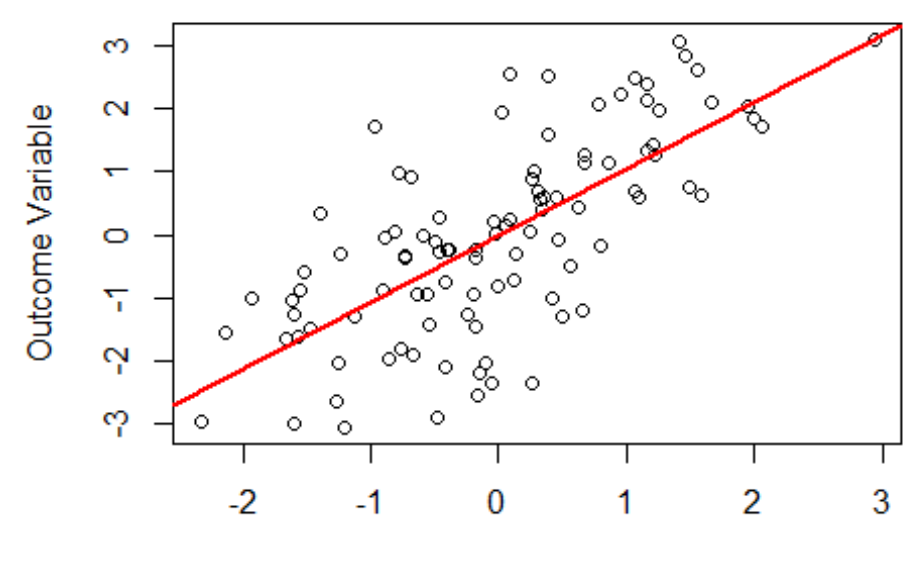

**Explanatory Variable** 

# **legend()**函数

在图形中包含多条线条时,可以用图例加以区分

### legend(location,title,...)

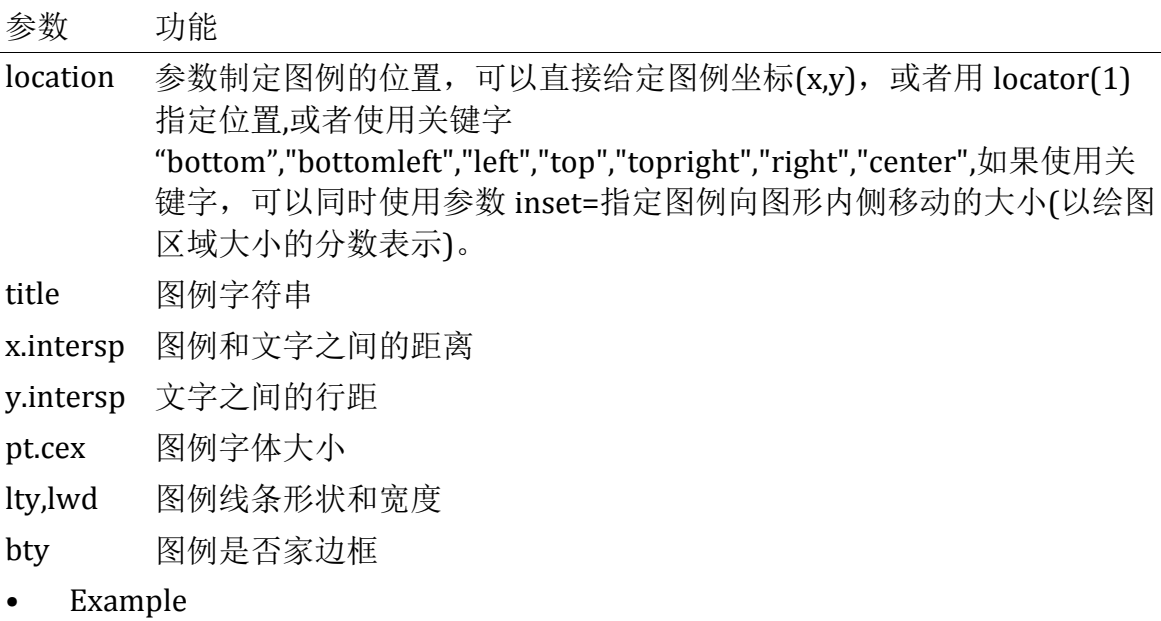

```
data(iris)
plot(cars,type="o",main="cars",xlab="speed",ylab="stopping distance")
```

```
abline(lm(cars$dist~cars$speed),lwd=1.5,lty=1,col="red")
legend("topleft",inset=0.05,c("linear regression","point sets"),lty=c(1,
1),col=c("red","black"),bty="n",pt.cex=0.8,y.intersp =0.9)
```
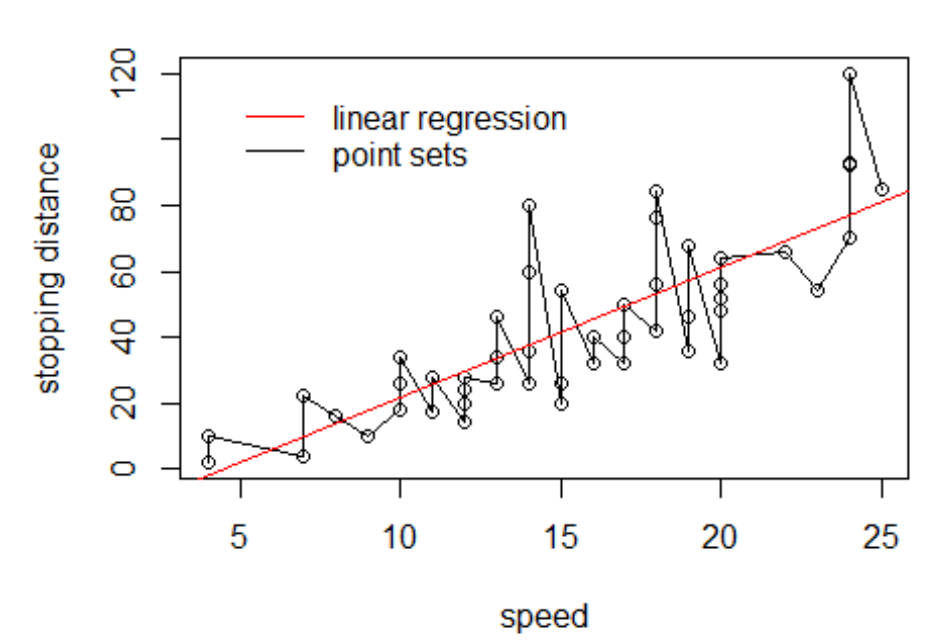

#### cars

# 条形图

条形图用垂直或水平的条形来展现类别变量的频数 语法:

barplot(height,horiz=,legend.text=, col=,main=,xlab=,ylab=,...)

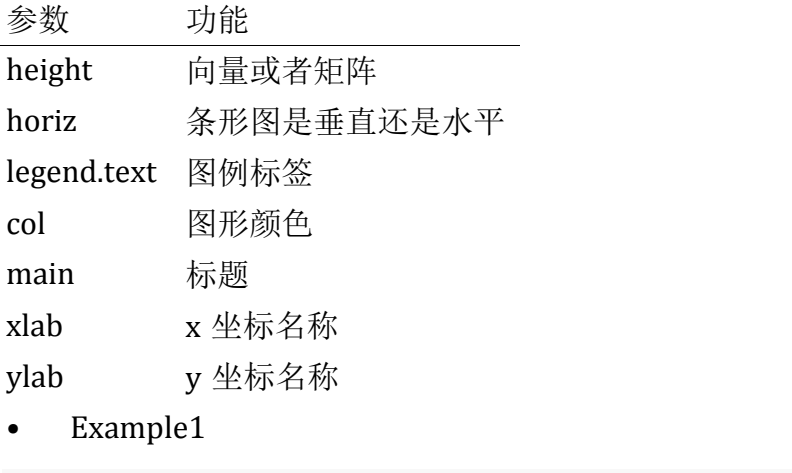

```
a<-seq(5,20,by=5)
barplot(a,col=c("lightblue", "mistyrose", "lightcyan",
```

```
 "lavender"),main="ABC",xlab="123",legend.text = c("A",
"B","C","D"), args.legend = list(x = "topleft",y.intersp=0.8))
```
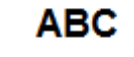

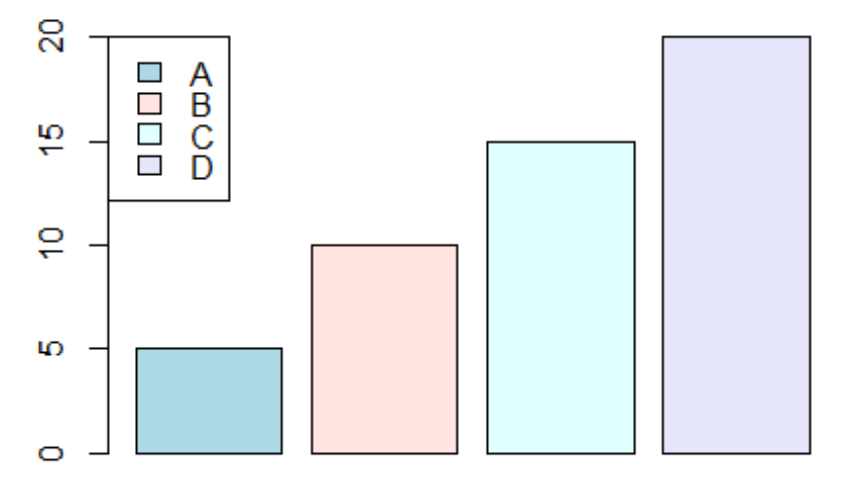

123

- Example2

```
b<-matrix(1:9,3)
barplot(b,main="ABC",xlab="123",col=rainbow(3))
legend("topleft",inset=0.05,c("X","Y","Z"),pch=c(15,15,15),col=rainbow
(3),bty="n",pt.cex=1.8,y.intersp =0.8)
```
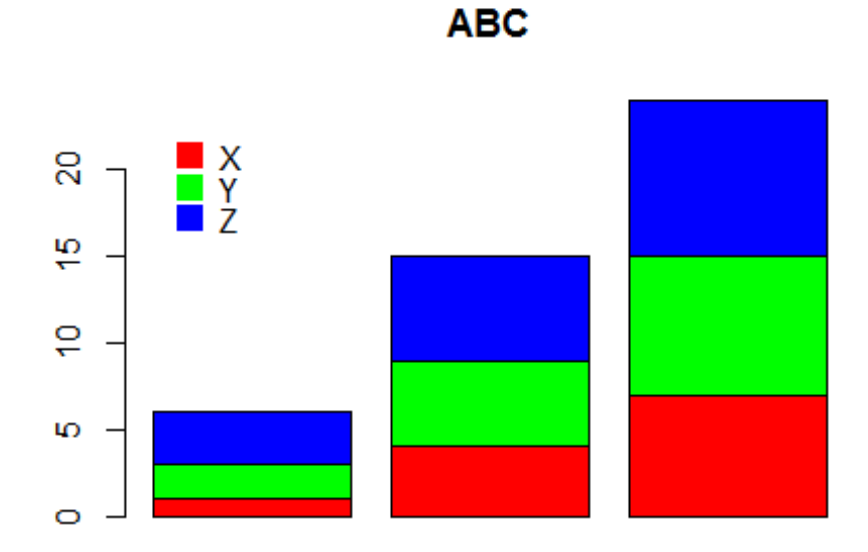

123

# 饼图

饼图是应用非常广泛的统计图形之一。

语法:

```
pie(x, labels = names(x), edges = 200, radius = 0.8, clockwise = FALSE,init.angle = NULL,
    col = NULL, main = NULL)参数 功能
参数 x 为一个数值向量
labels 为标签
clockwise 画图的方向
init.angle 第一块饼图的起始位置,可写 0 或 90
col 颜色
main 标题
• Example
pie.sales <- c(0.12, 0.3, 0.26, 0.16, 0.04, 0.12)
pie.col<- c("purple", "violetred1", "green3", "cornsilk", "cyan", "whit
e")
```

```
pi.names<-c("A","B","C","D","E","F")
pie(pie.sales, col = pie.col,labels=pi.names,main="饼图示例")
```
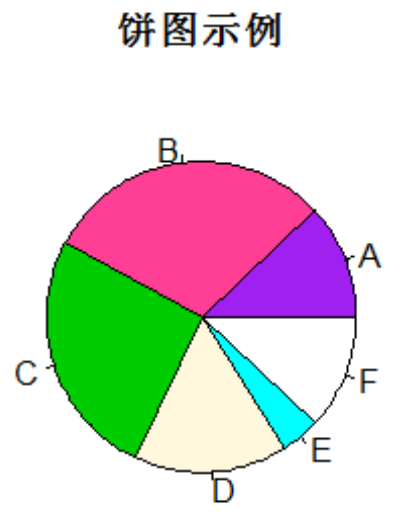